# **Academic Report**

The Research Collection is the source for publication lists in ETH Zurich's academic reporting, the **[Annual Academic Achievements](https://www.ethz.ch/services/en/finance-and-controlling/ethis.html)**.

## Requirements

In order for your publications to appear in the Annnual Academic Achievements (AAA) the following requirements must be met.

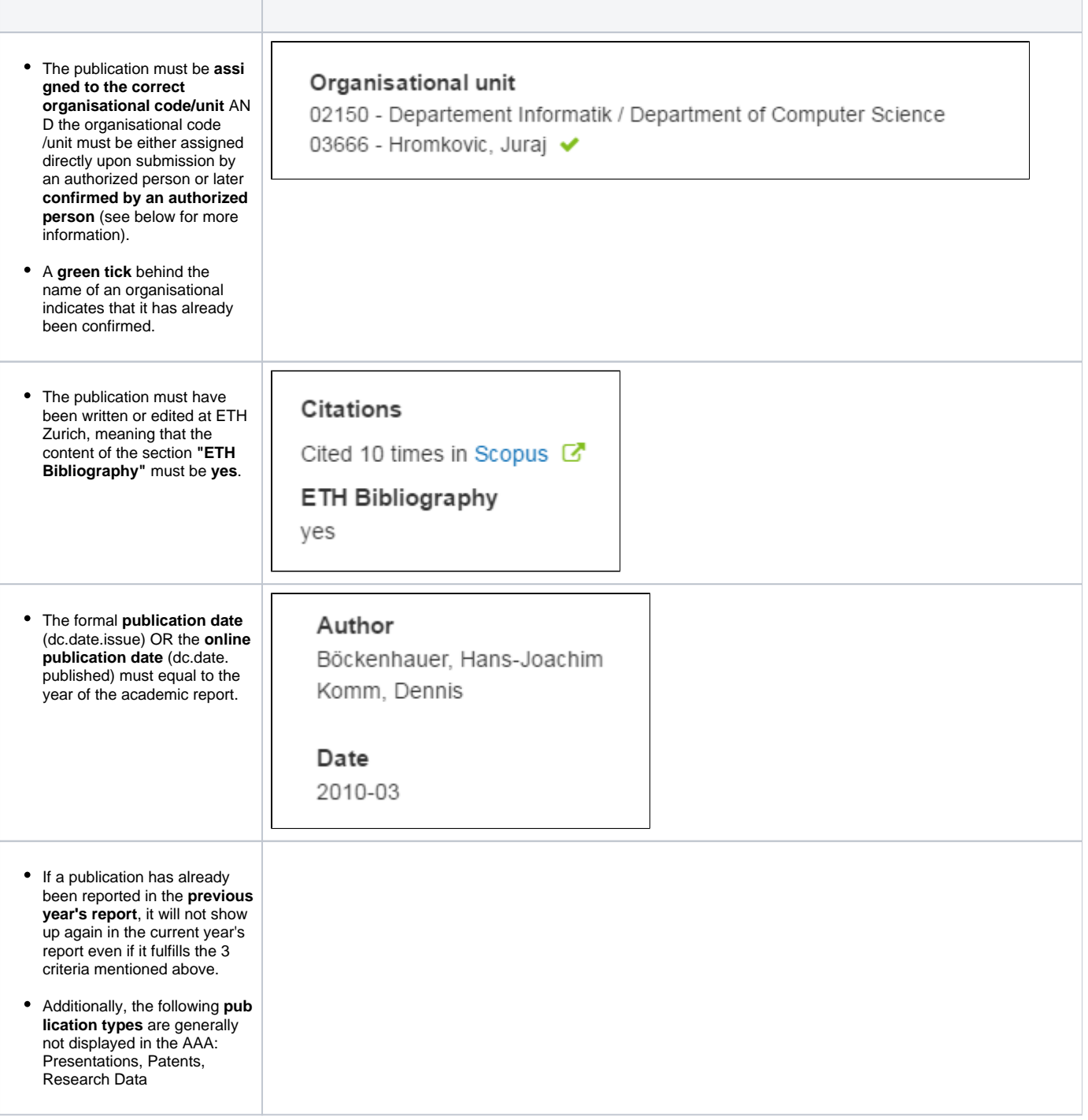

#### Authorization

The heads of the organisational units under obligation to report via AAA are automatically authorized to confirm organisational codes in the Research Collection. They can also delegate their authorization to other members of ETH Zurich.

Instructions (German only): [Delegieren einer Berechtigung in ETHIS](https://documentation.library.ethz.ch/display/RC/Delegation+von+AAA+Berechtigungen+in+ETHIS) ⊕

#### Submit publications

When you are authorized to edit a report in AAA and confirm organisational codes, each time that you submit a new publication to the Research Collection and assign it to your organisational unit, the code will be confirmed automatically and the publication appears **within the next three hours** in AAA wihout any further action.

```
Instructions: Publication process
O)
```
### Add organisational codes

If a publication in the Research Collection is not yet assigned to your organisational unit, you need to assign your organisational code/unit to the publication in order for it to appear in your AAA report.

This is the case when a publication has been imported automatically into the Research Collection from Web of Science or Scopus.

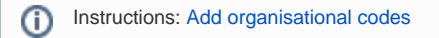

#### Confirm organisational codes

If a publication in the Research Collection is assigned to an organisational unit but the unit has not yet been confirmed by an authorized person, you need to confirm the code in order for the publication to appear in your AAA report.

This is the case when the publication has been submitted by a person without AAA authorization or when the publication has been imported via batch [import.](https://documentation.library.ethz.ch/display/RC/Batch+import+metadata)

Instructions: [Confirm organisational codes](https://documentation.library.ethz.ch/display/RC/Confirm+organisational+codes)

⋒